## HOW TO USE THE YSU POWERPOINT TEMPLATE

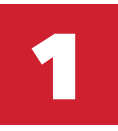

**Download the template (wide or standard) on the Creative Services website.**

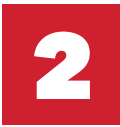

**Open the template.**

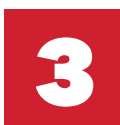

**Select the first slide.**

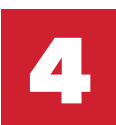

**Click on Home > Layout > Choose your desired slide type (5 options).**

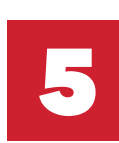

**Repeat Step 4 when adding new slides.**